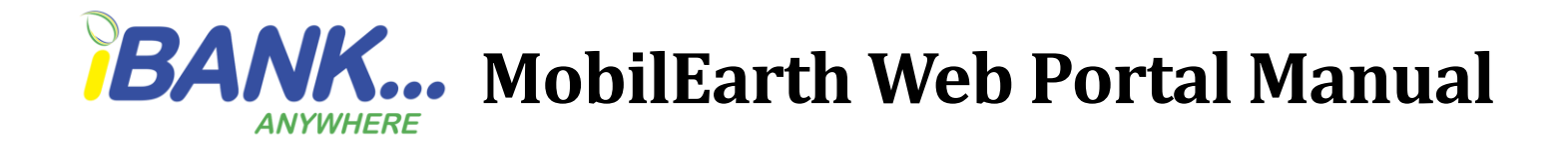

## **How to log in: First Time Login**

To login, retrieve the User ID and password from your email.

### **Follow the steps below:**

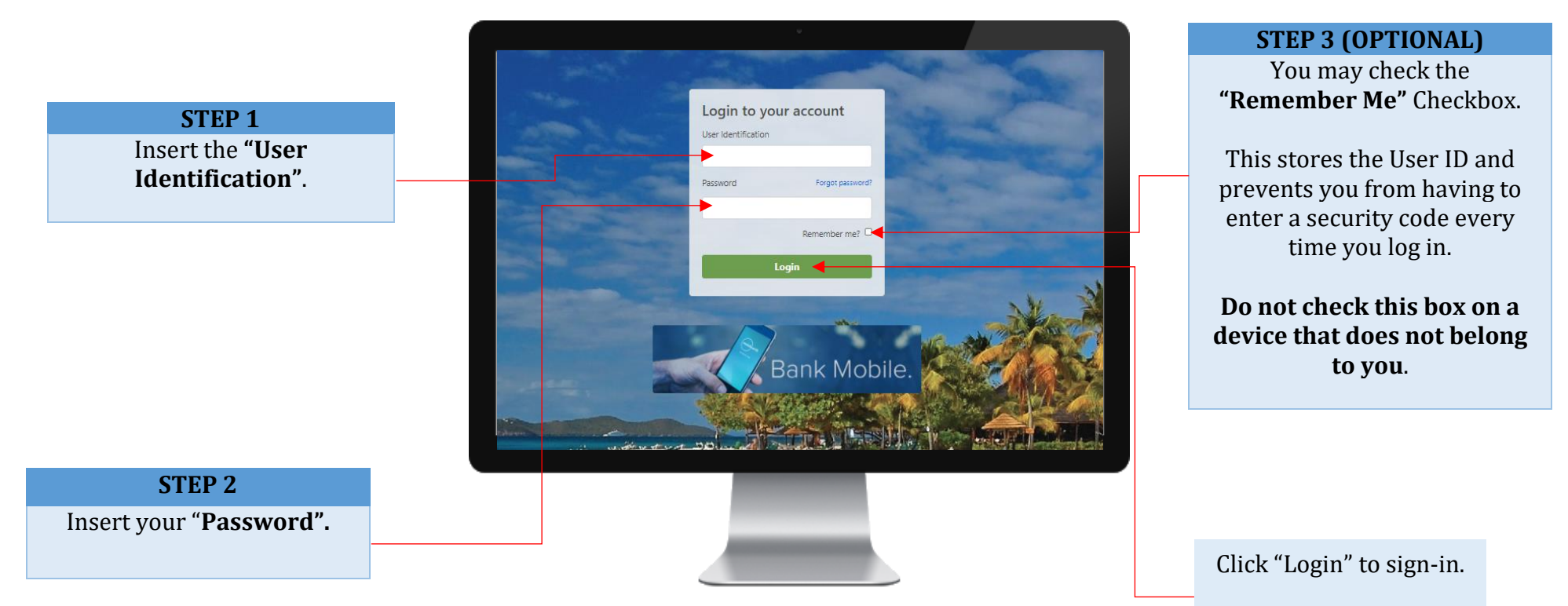

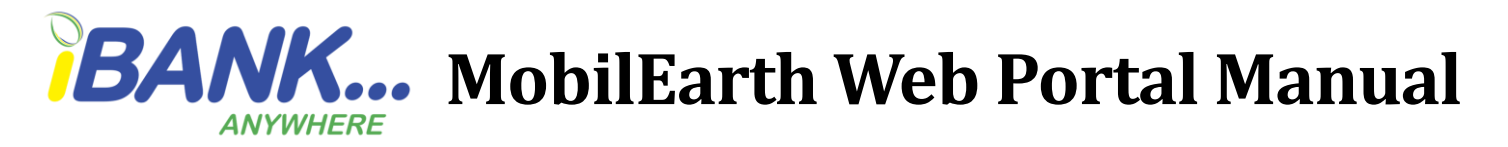

### **Security Code**

First time logins and logins from unfamiliar devices would be prompted to enter a security code. Retrieve the code from your email/SMS and enter it into the field. Be sure to check your Junk/Spam folder. (Code should be received within 8 minutes).

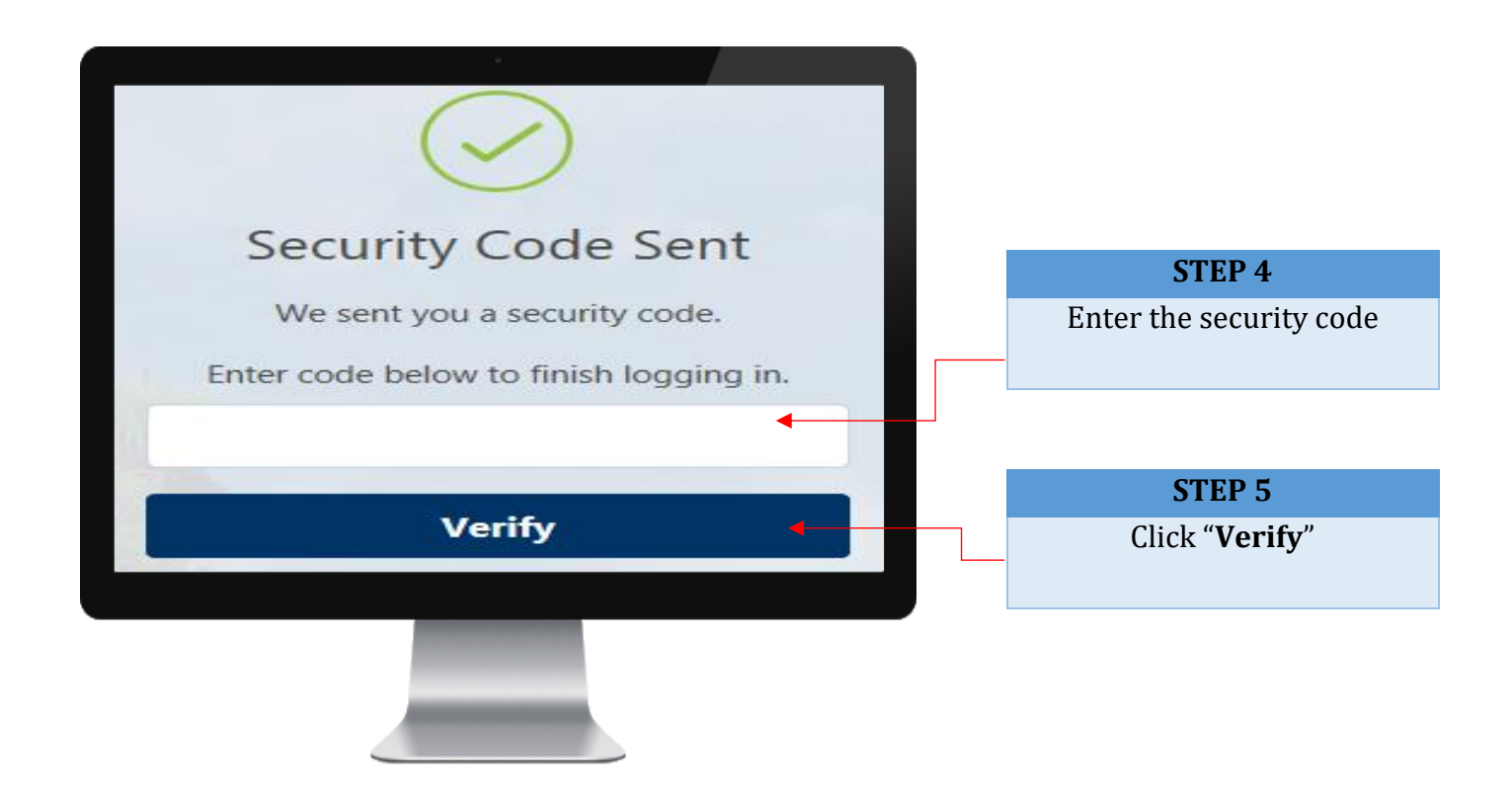

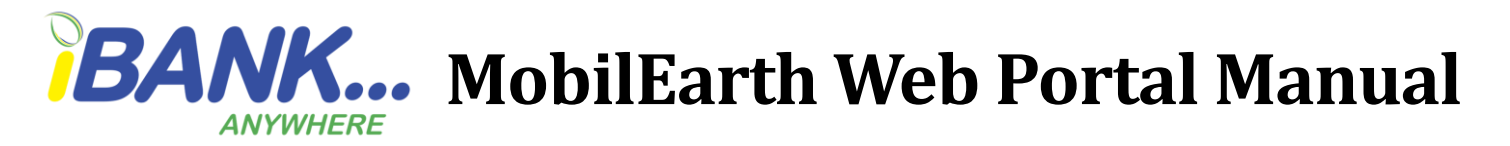

**Change your password- New logins are automatically prompted to change the password**

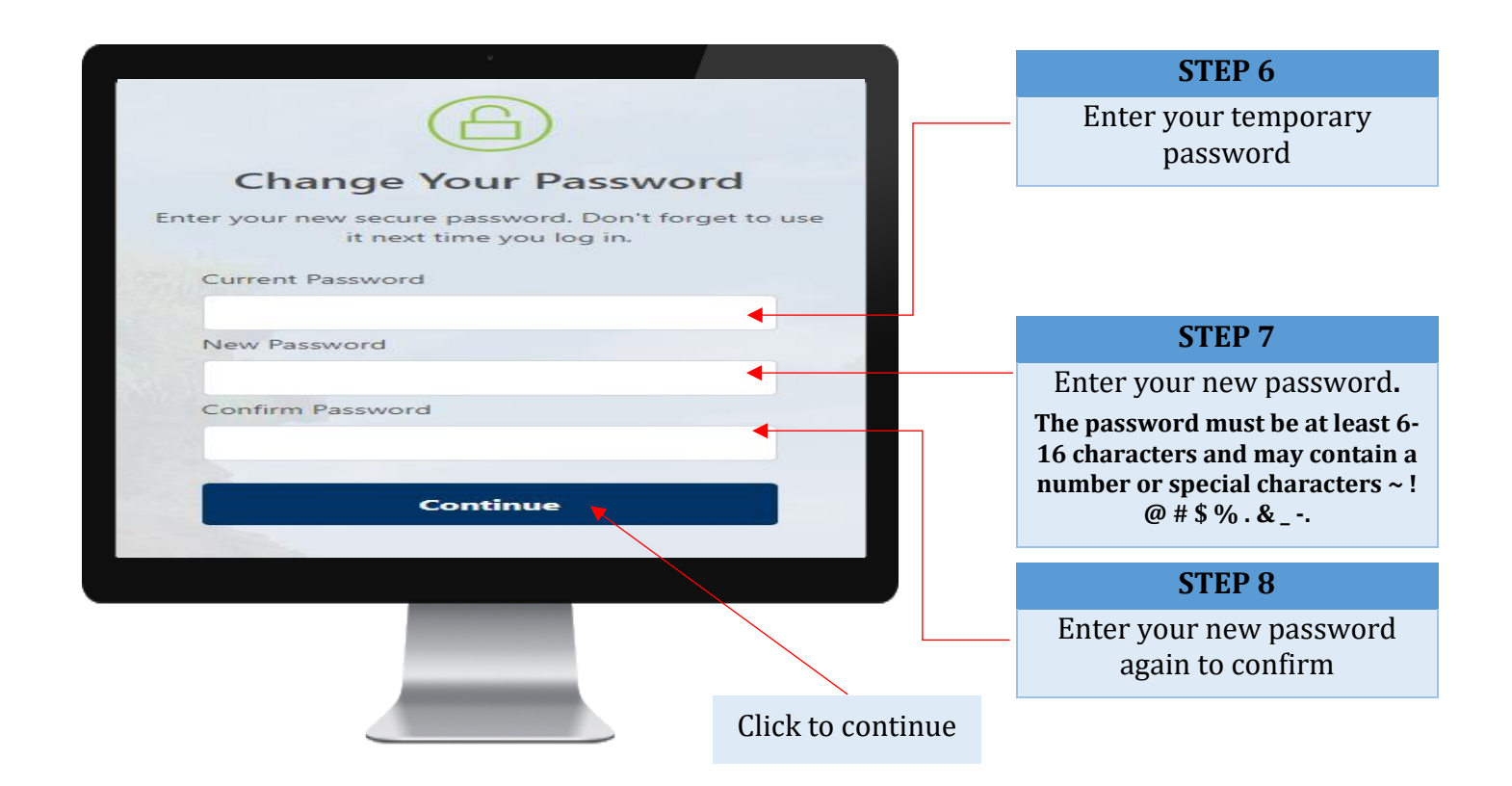

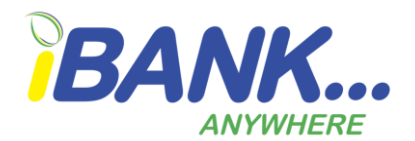

# **MBANK...** MobilEarth Web Portal Manual

Read the Terms and Conditions.

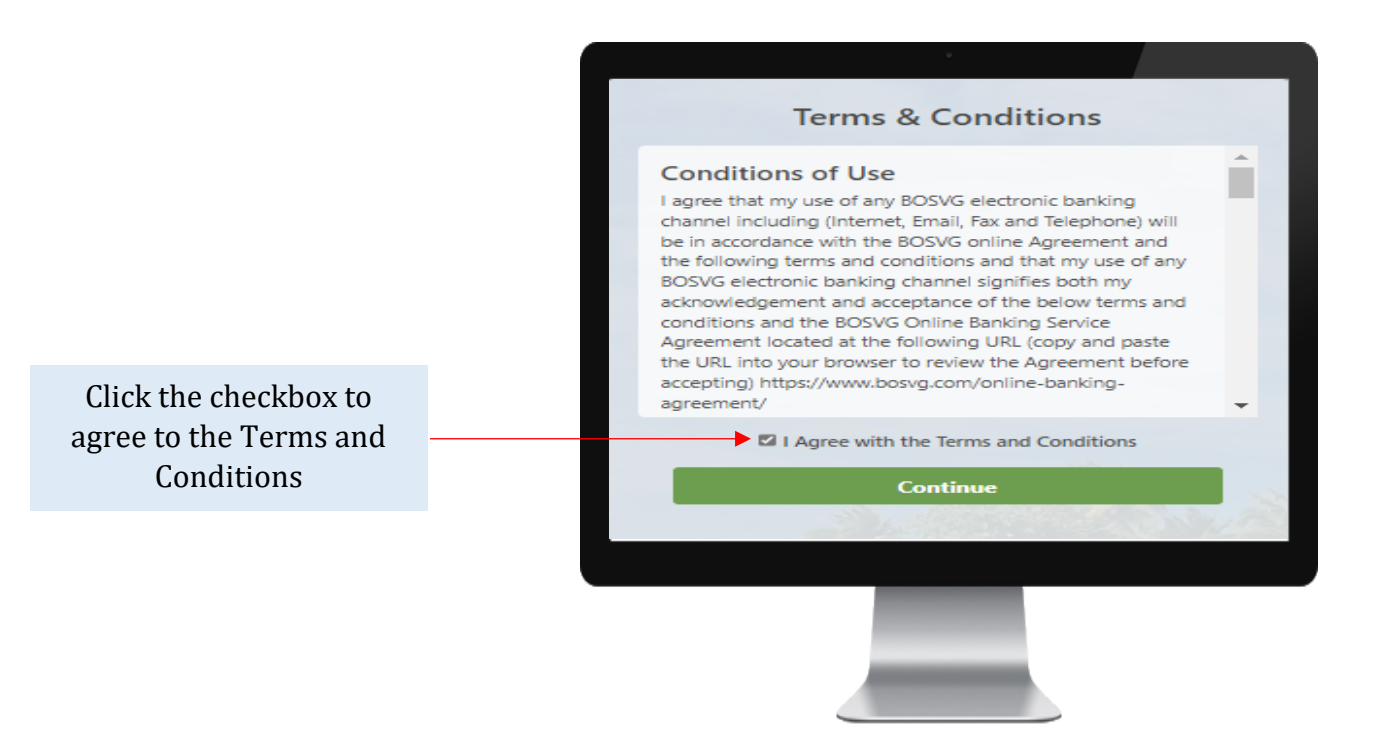

NB: the full set of terms and conditions can be found on our website [www.bosvg.com](http://www.bosvg.com/) by clicking on "Online Banking Agreement".

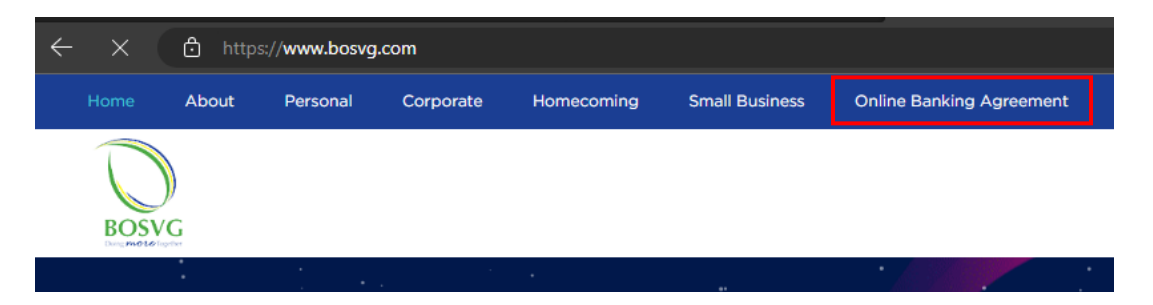

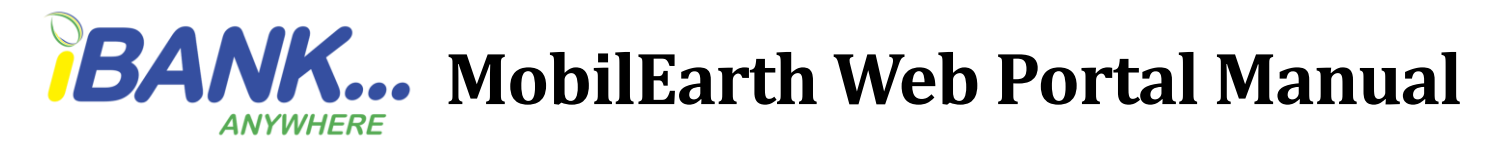

Select your three security questions and provide answers for each question. NB: All answers MUST be different.

Review the questions and answers then click continue.

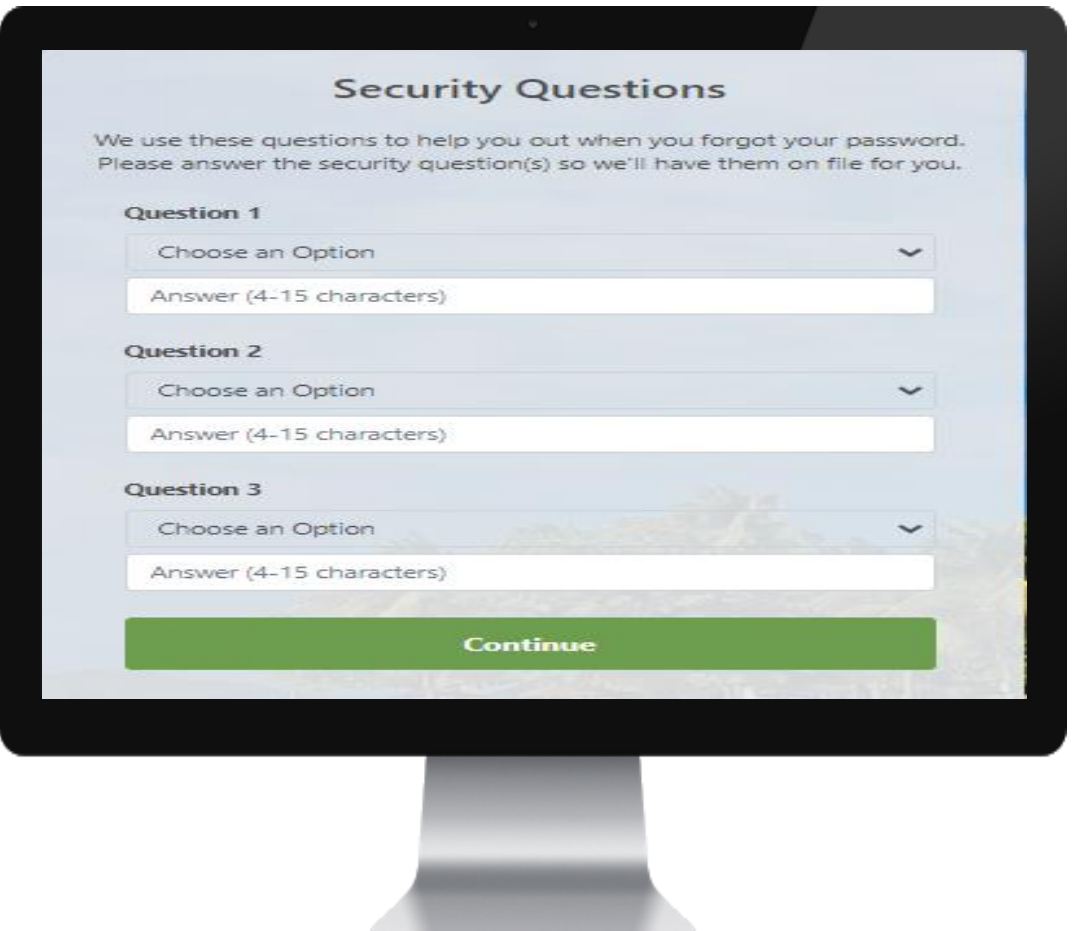

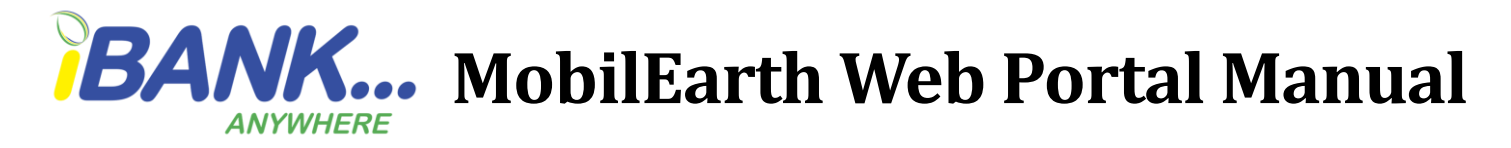

#### **Your Home Screen**

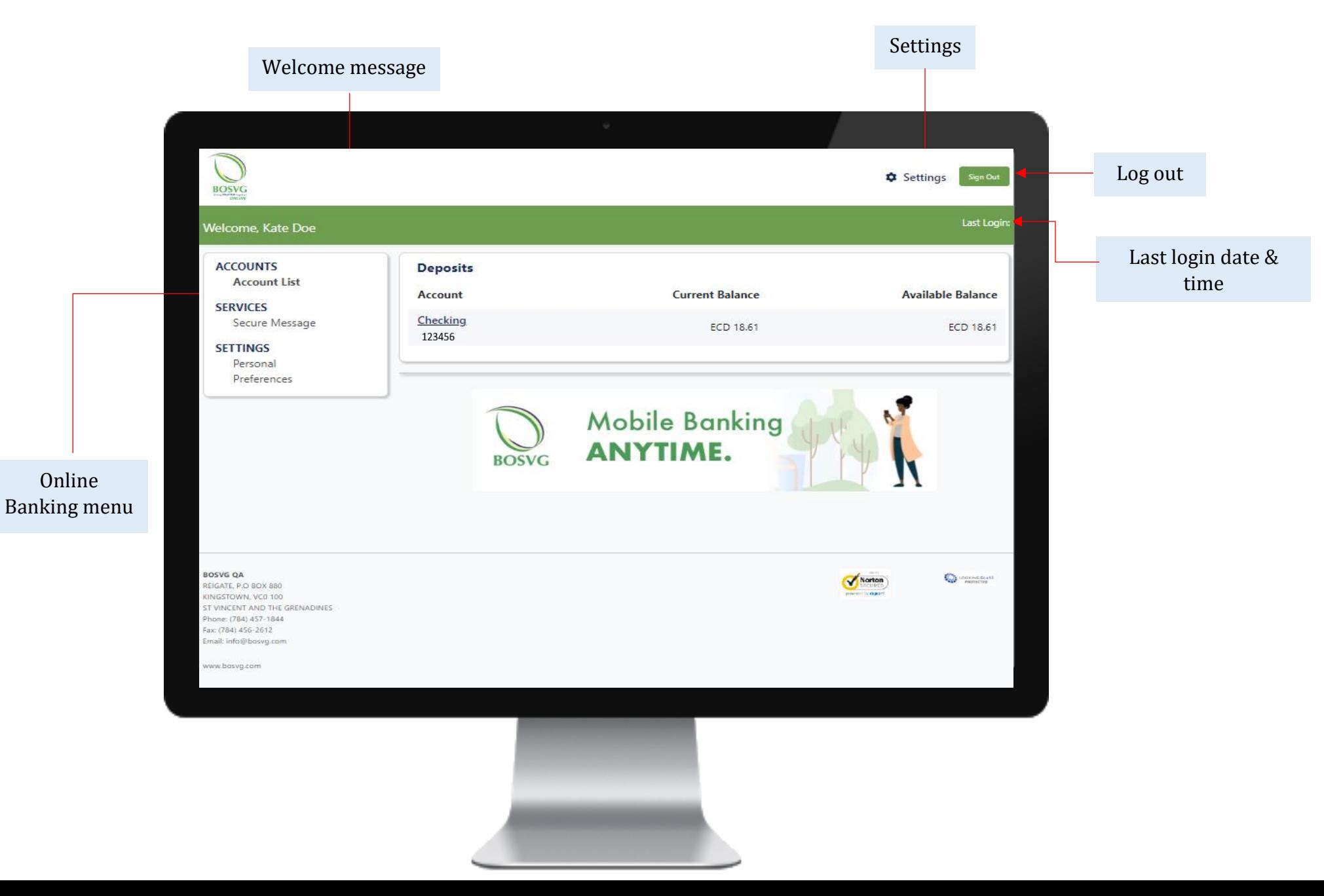

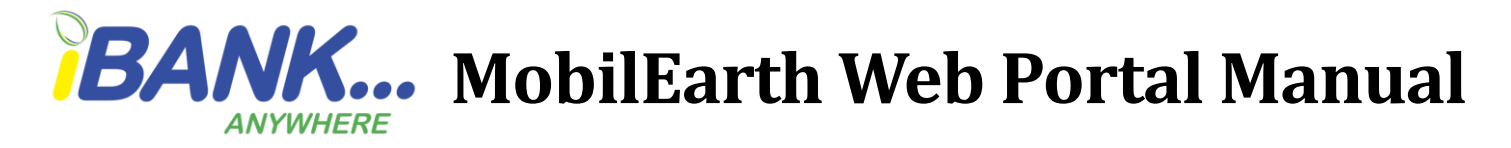

### **How to create a Secure Message**

This feature allows you to contact the bank using your Online Banking. You can send a message, attach a file if necessary and track any messages that you have already sent.

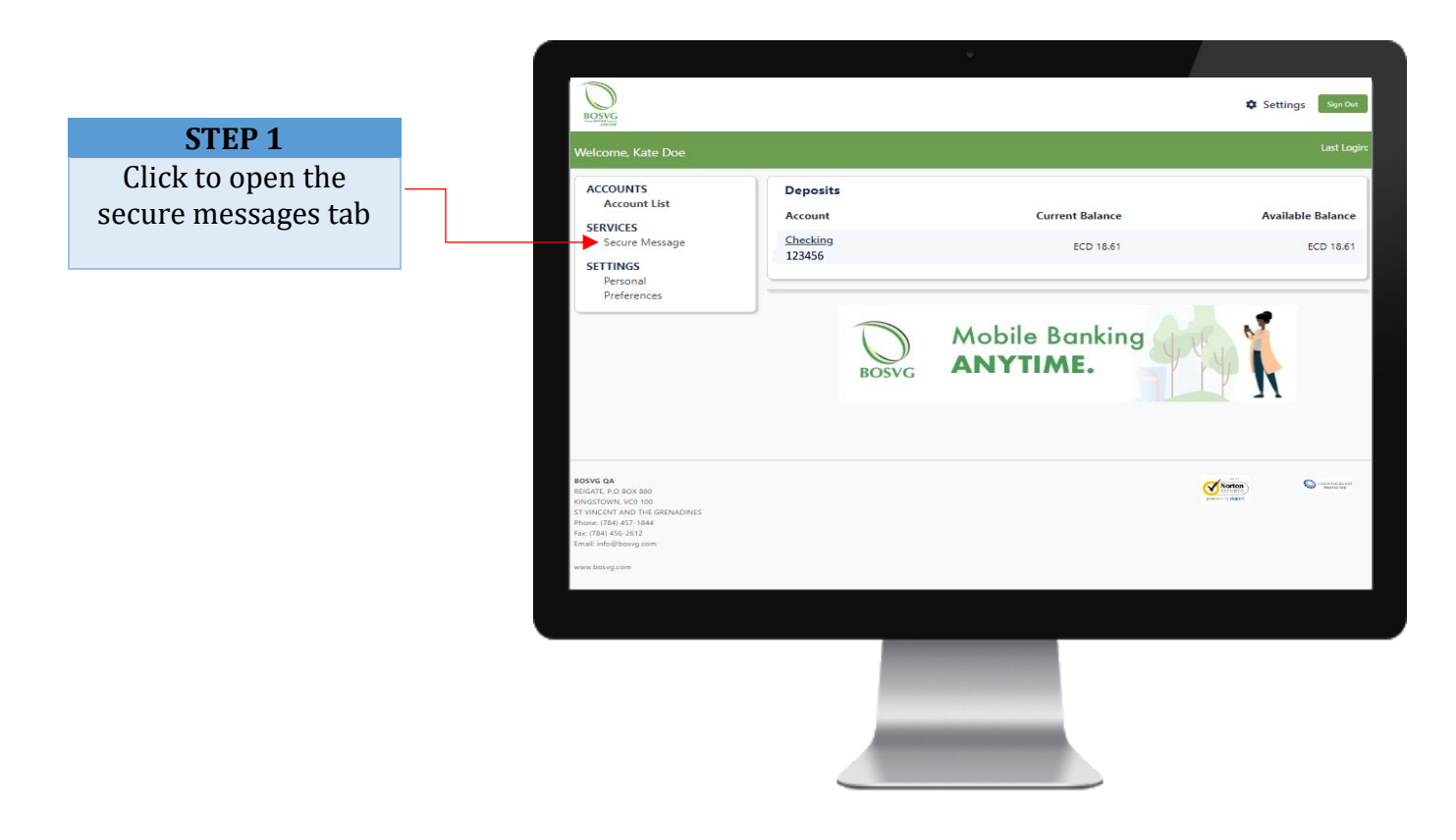

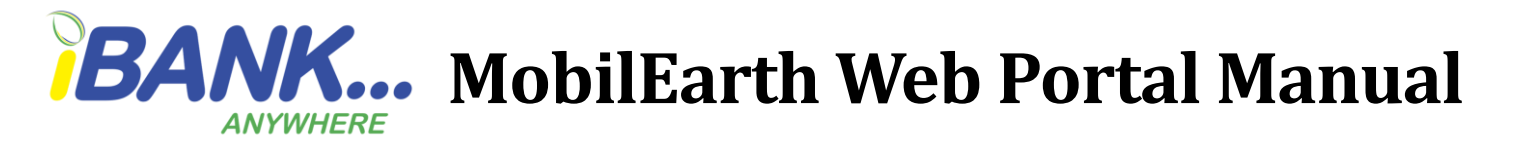

A dialog box will appear with a reference number

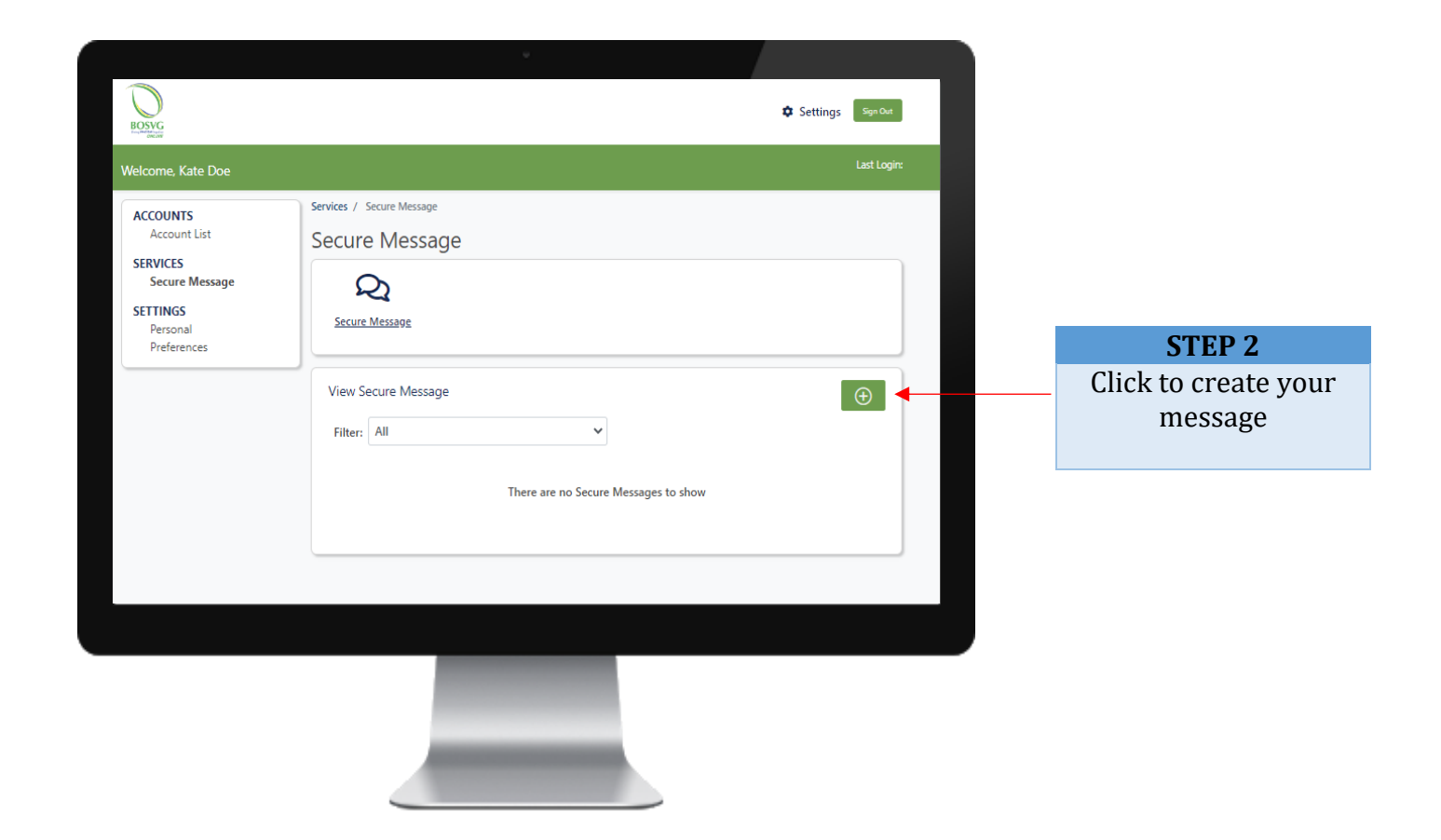

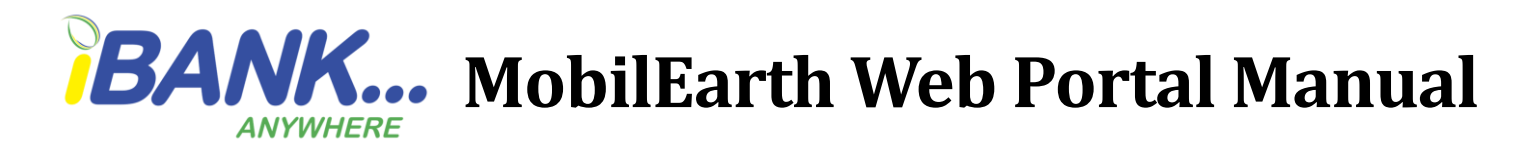

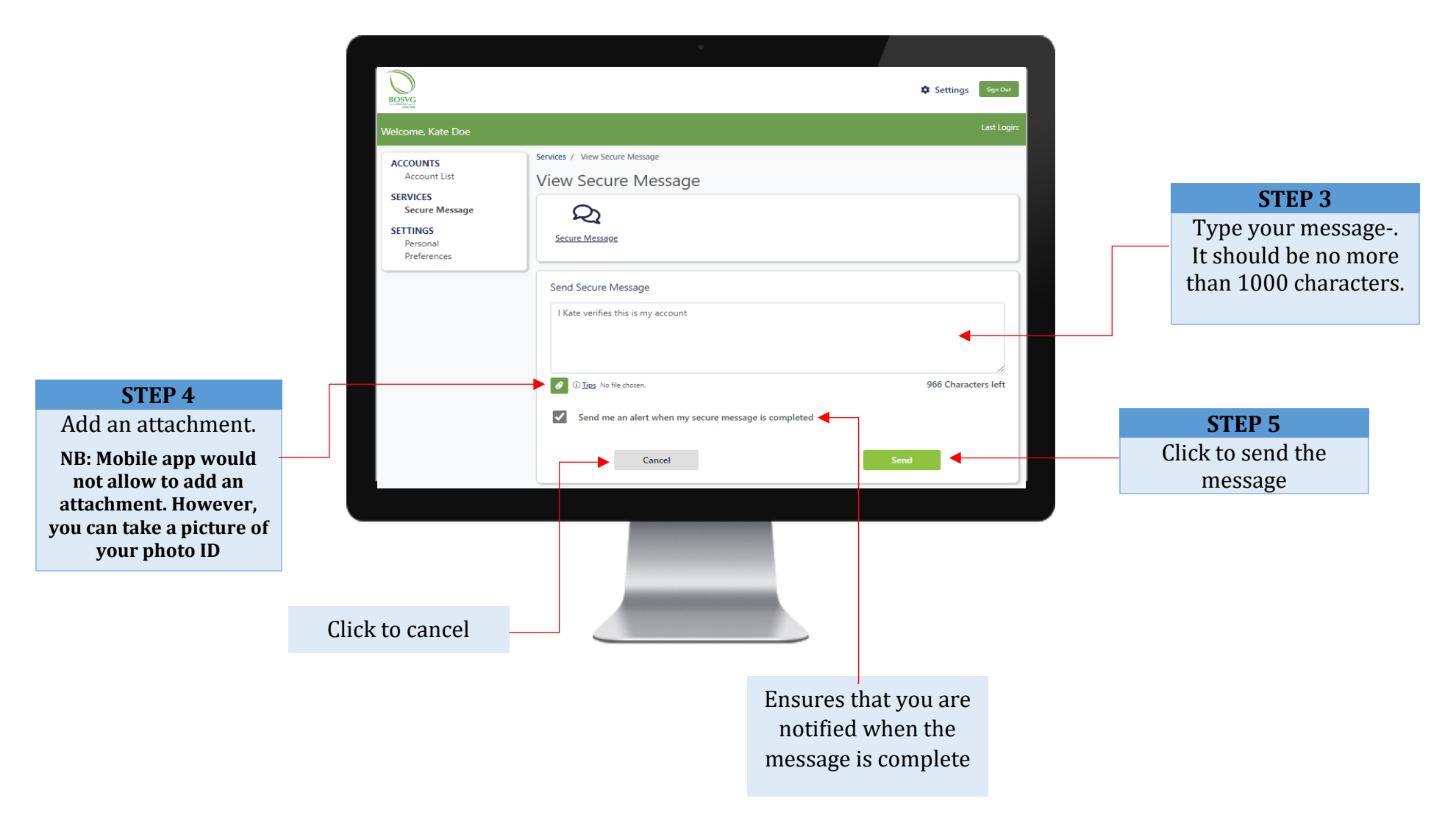

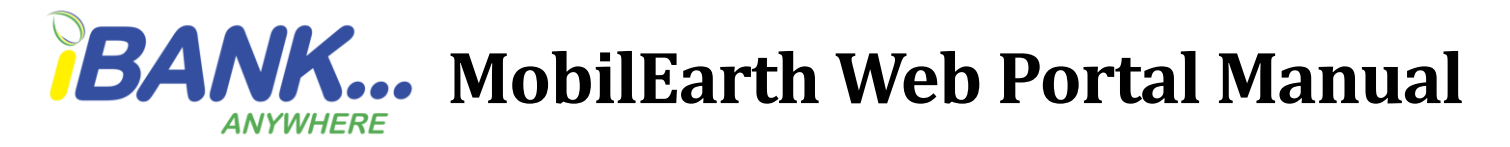

A dialog box will appear with a reference number

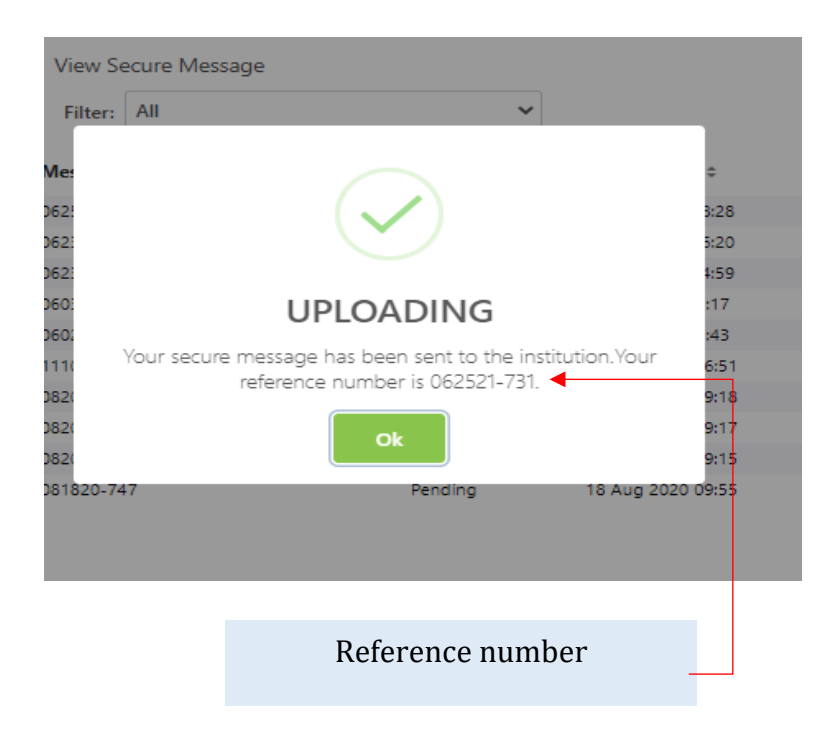

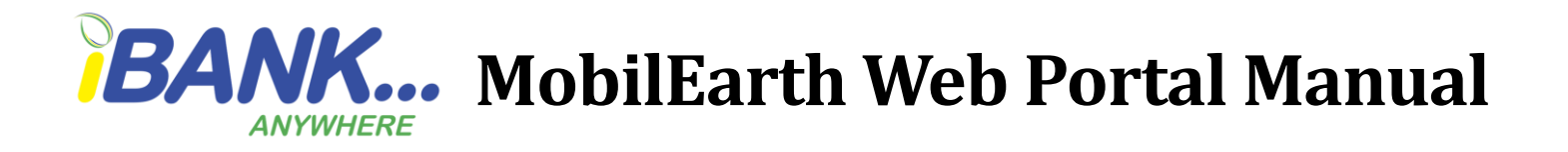

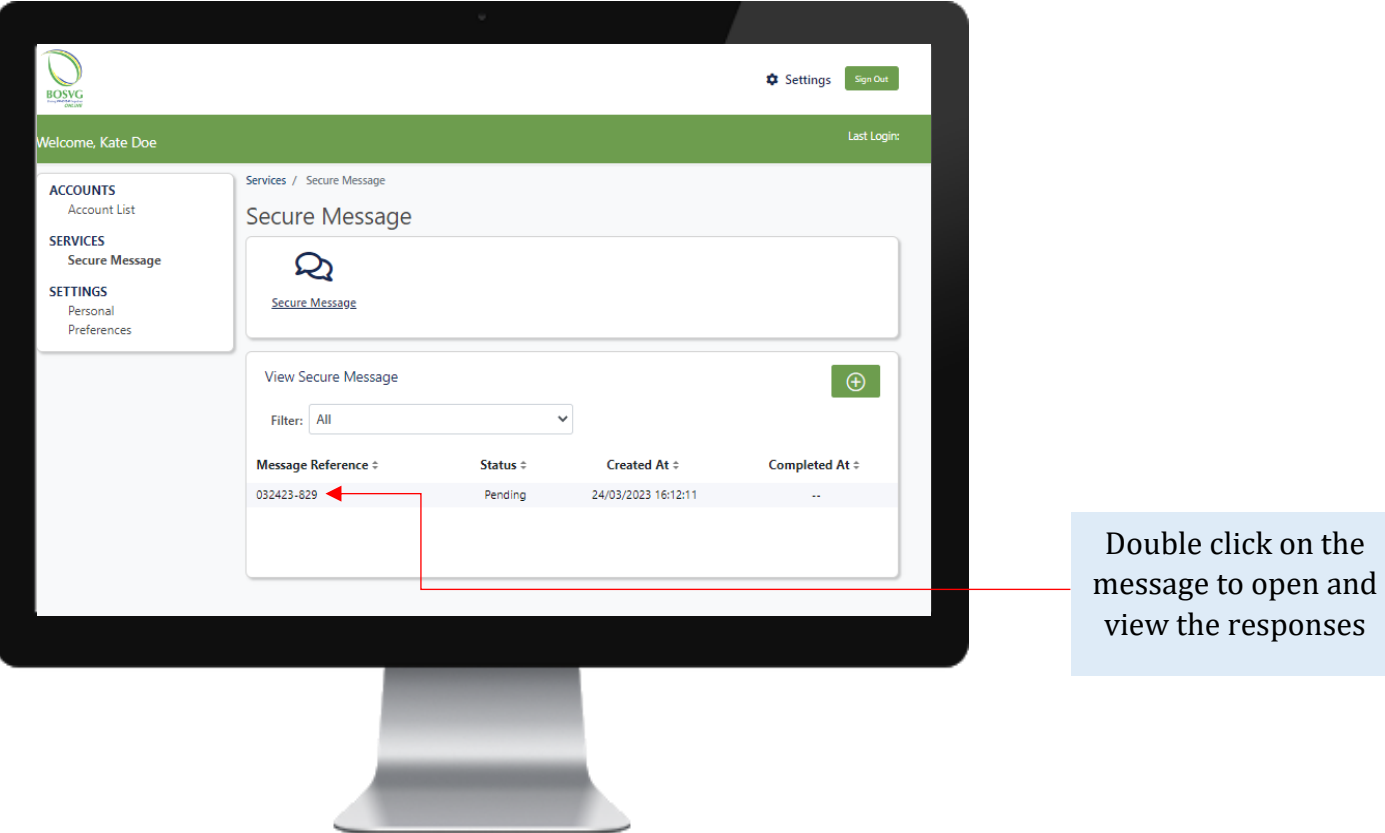